### **Unit 8**

## **Stata for Analysis of One and Two<sup>+</sup> Samples**

*"Vive la difference!"* 

Statistical analysis of even moderately sized data sets often involves the fitting of sophisticated models (multiple predictor linear regression, logistic, survival, mixed models, etc). Among the limitations of their use, however, are (1) it is difficult to appreciate the actual data; and (2) their validity rest on assumptions that may or may not hold.

Complex analyses of data should be preceded by simple approaches that are as *"modelfree"* as possible. These have the advantage of being simple, relatively assumption free, and straightforward in their interpretation.

This unit describes the use of Stata for estimation and hypothesis tests of data in one, two and more than two samples. Be sure that you have already done your descriptives (Units 6 and 7)!

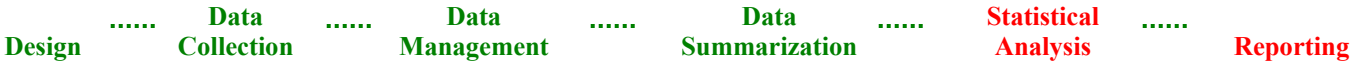

# **Table of Contents**

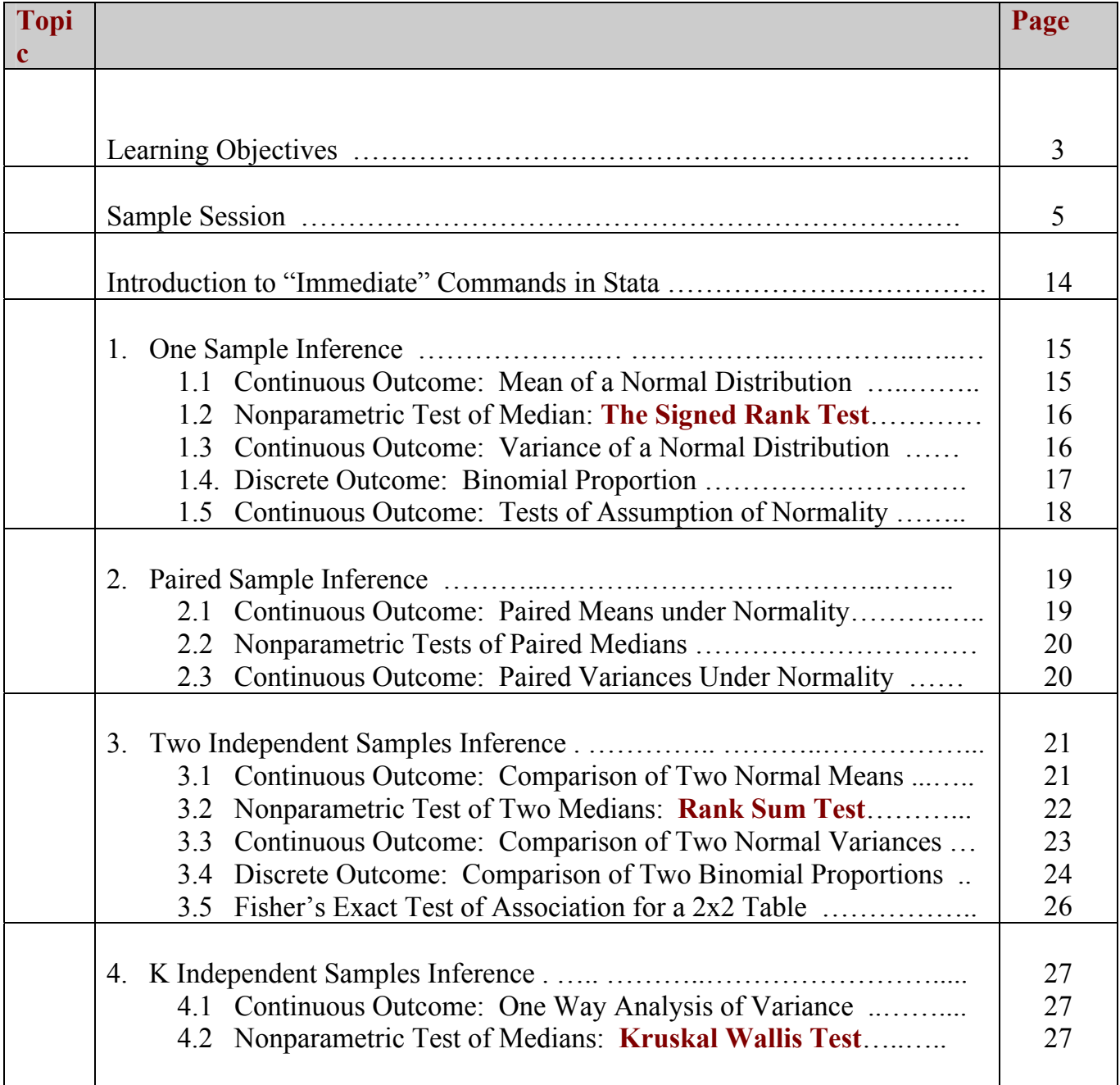

# **Learning Objectives**

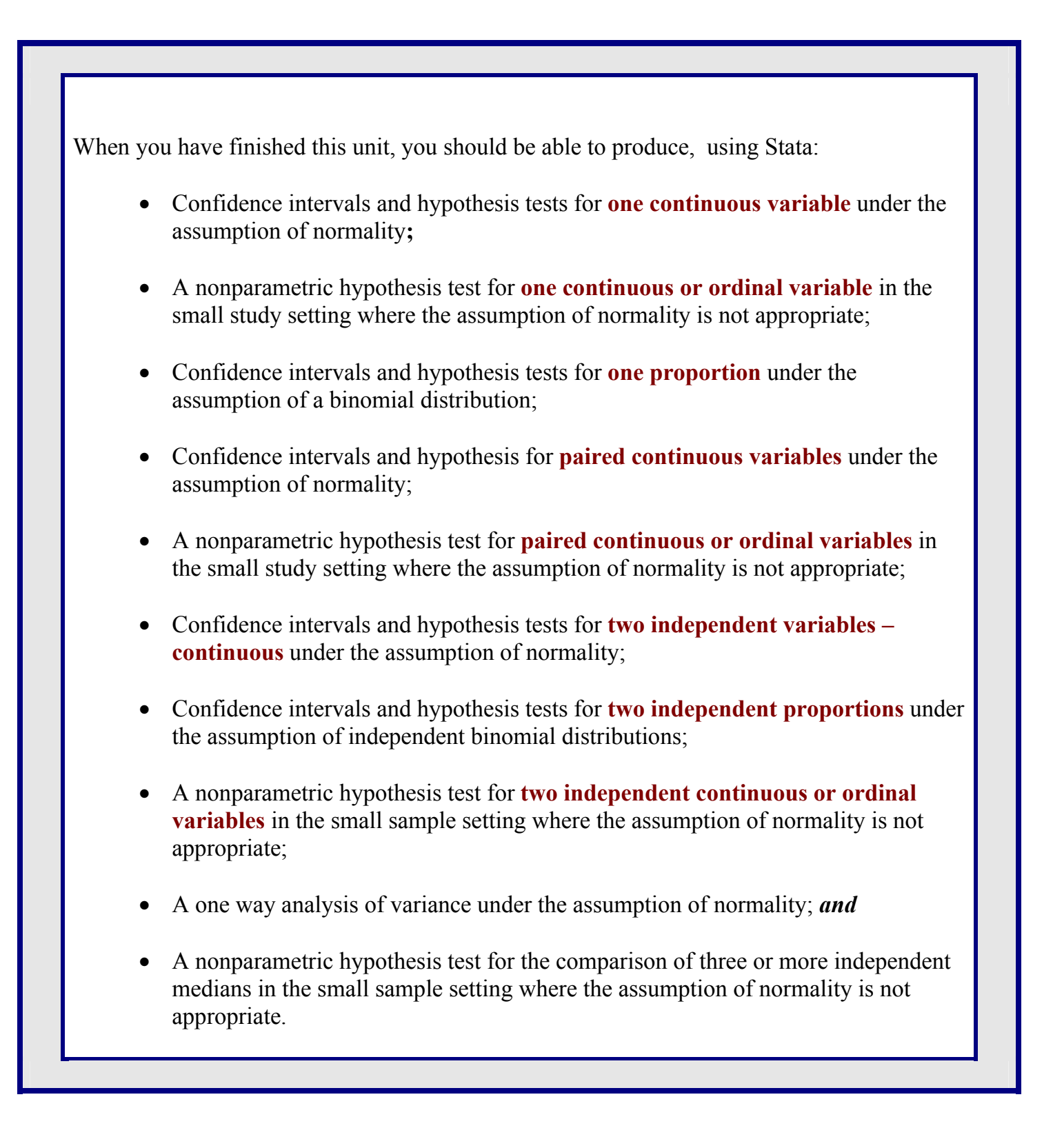

#### *Suggestion –follow along …*

**These notes have been written so that you can (for the most part) follow along and practice the commands given. If you want to follow along with the entire set of notes, download (remember to right click to download) the following data sets to your desktop. They can all be found on the course website:** 

**Available from the course website** 

**1. sepsis.dta** 

**Access using the sysuse command (I'll show you this as we go along)** 

- **2. bpwide.dta**
- **3. auto.dta**

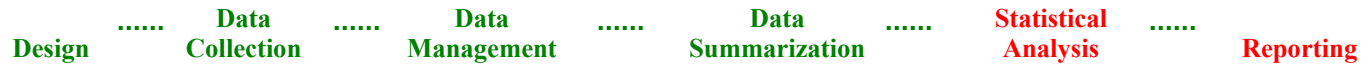

### **Sample Session**

*Suggestion –follow along!* **This sample session uses the data set relate100obs.dta, which can be found on the course website. Consider downloading it to your desktop, launching Stata, and trying out the commands described here as you read along.** 

#### References to data set used:

Dupont WD Statistical Modeling for Biomedical Researchers, Second Edition. Cambridge University Press, 2008..

Benard GR, Wheeler AP et al (1997) The effects of ibuprofen on the physiology and survival of patients with sepsis. The Ibuprofen in Sepsis Study Group. NEJM 336: 912-8.

```
. *------------------------------------------------------------------ 
    PubHlth 691f - Data Management & Statistical Computing 2010
 . * 
     prog: Carol Bigelow
     date: November 9, 2011
    input: sepsis.dta
   output: none
    title: Illustration of One and Two Plus Sample Inference
       . *----------------------------------------------------------------- 
   ............    Preliminaries -----------------------------------
. cd "/Users/carolbigelow/Desktop/" 
   /Users/carolbigelow/Desktop/ 
  . set more off 
                 Read in SEPSIS.dta
. use "/Users/carolbigelow/Desktop/Sepsis.dta" 
. keep temp0 temp7 treat fate apache o2del id 
. codebook, compact 
Variable Obs Unique Mean Min Max Label 
  --------------------------------------------------------------------------------------------- 
id 455 455 228 1 455 Patient ID 
treat 455 2 .4923077 0 1 Treatment 
apache 454 38 15.3304 0 41 Baseline APACHE Score 
o2del 168 168 1023.817 316.88 2584.34 Oxygen Delivery at Baseline (ml/min/m^2) 
fate 455 2 .3868132 0 1 Mortal Status at 30 Days 
temp0 455 122 100.4269 91.58 107 Baseline Temperature (deg. F) 
temp7 413 105 99.19448 88.7 104.18 Temperature after 24 hours 
---------------------------------------------------------------------------------------------
          1.1.1. Data Data Data Data Data
                                                                  Statistical 
                                                           Section
                                                                            <u>. . . . . .</u>
  Design Collection Management Summarization
                                                                  Analysis Reporting
```
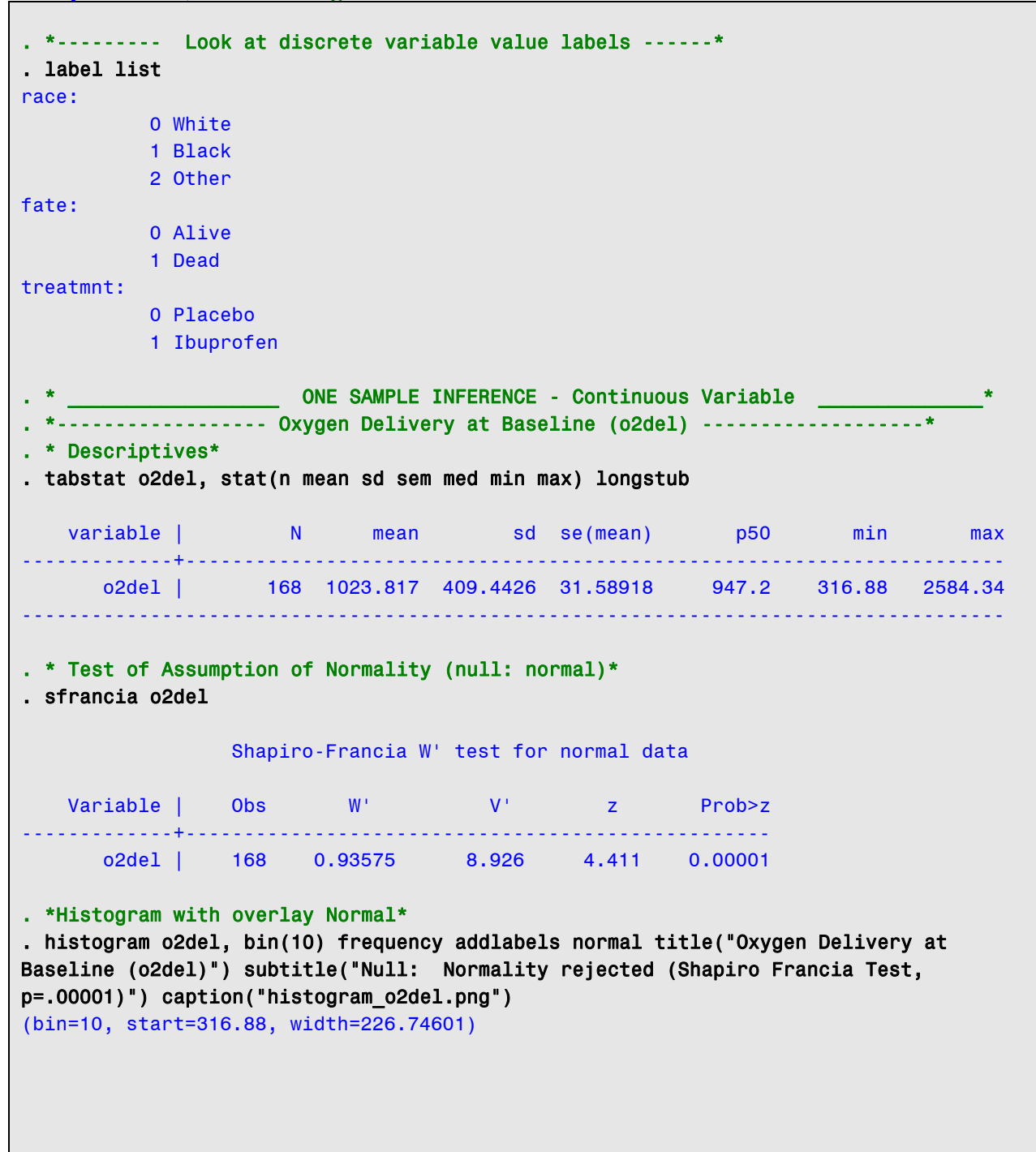

 **Data Data Data Analysis Reporting Statistical Design Collection Management Summarization** 

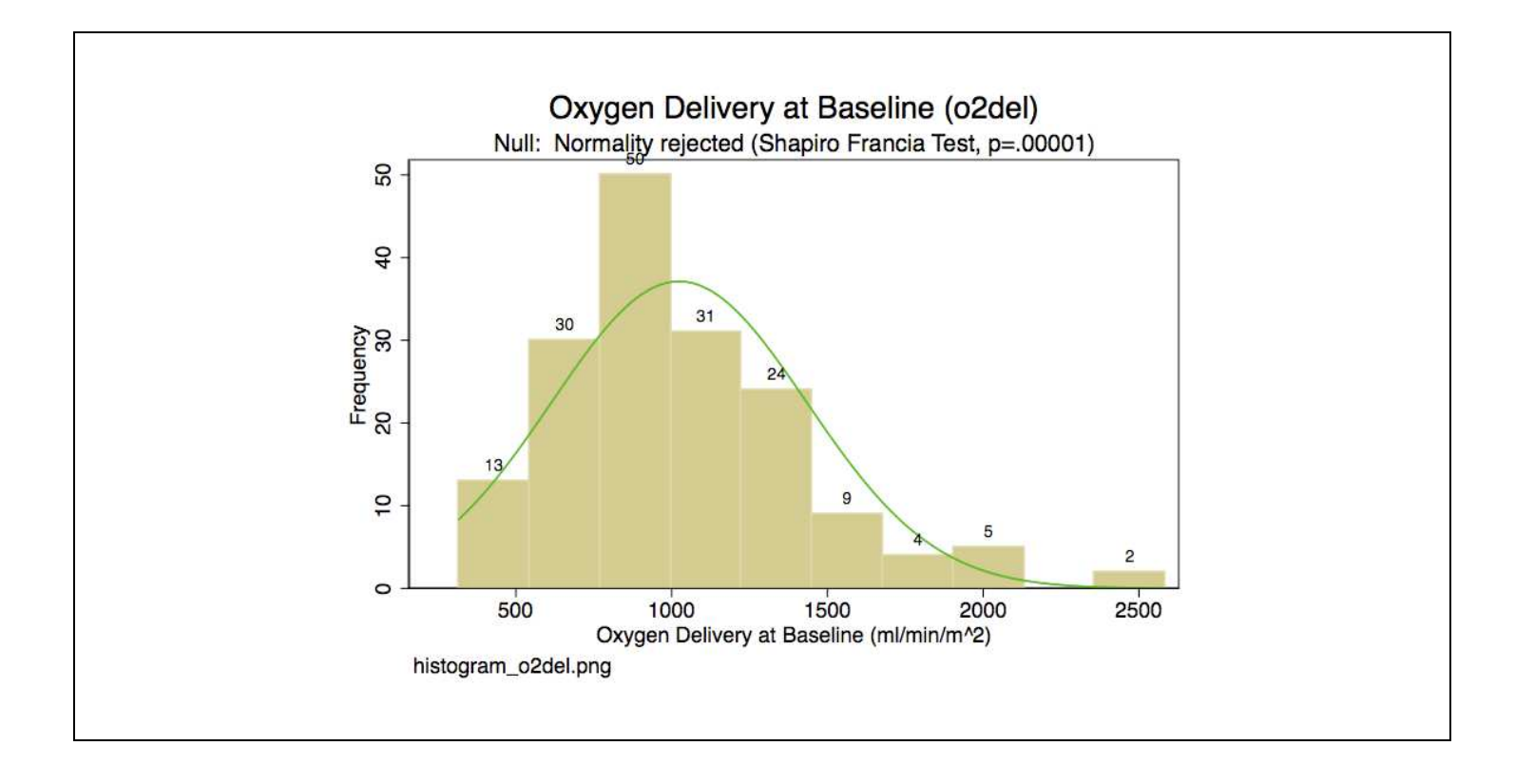

```
Sample session, continued: green-comments black-commands blue-results
```
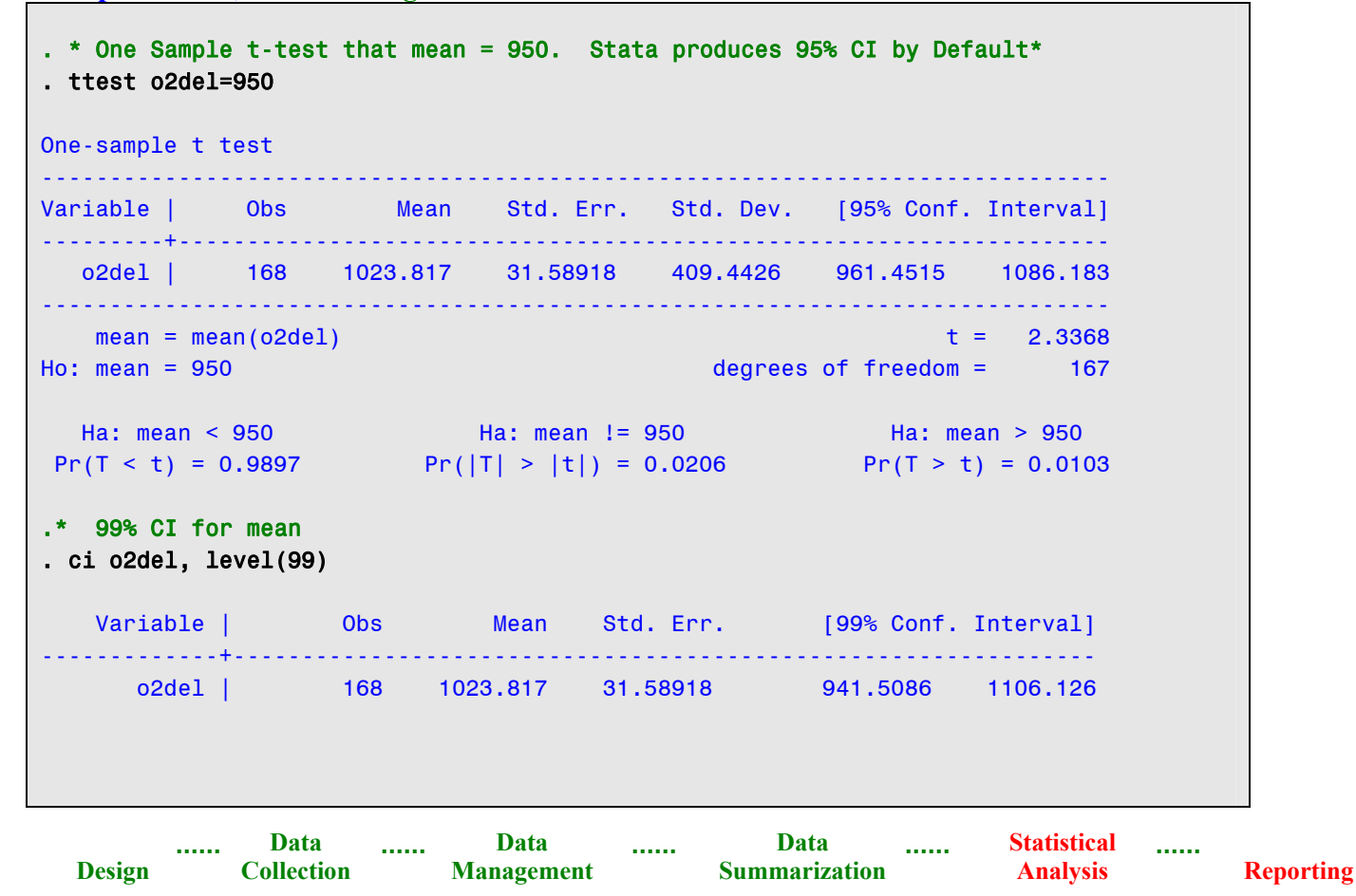

```
ONE SAMPLE INFERENCE - Discrete Variable
. *------------------ 30 Day Mortality (fate) -------------------* 
. * Descriptives* 
. tab1 fate 
-> tabulation of fate 
   Mortal | 
 Status at | 
   30 Days | Freq. Percent Cum. 
------------+----------------------------------- 
 Alive | 279 61.32 61.32 
 Dead | 176 38.68 100.00 
------------+----------------------------------- 
    Total | 455 100.00 
.* Confindence Interval estimation of the probability of death 
.* normal approximation method 
. ci fate, level(95) 
  Variable | Obs Mean Std. Err. [95% Conf. Interval]
-------------+--------------------------------------------------------------- 
     fate | 455 .3868132 .022857 .3418946 .4317318 
.* exact binomial method 
. ci fate, binomial level(95) 
                                               -- Binomial Exact -- 
  Variable | Obs Mean Std. Err. [95% Conf. Interval]
-------------+--------------------------------------------------------------- 
      fate | 455 .3868132 .0228319 .3418278 .4332801 
.* One sample test of proportion = 0.30 
.* normal approximation method 
. prtest fate=.30, level(95) 
One-sample test of proportion fate: Number of obs = 455
------------------------------------------------------------------------------ 
  Variable | Mean Std. Err. [95% Conf. Interval]
-------------+---------------------------------------------------------------- 
      fate | .3868132 .0228319 .3420636 .4315628 
------------------------------------------------------------------------------ 
 p = proportion(fate) z = 4.0409Ho: p = 0.3Ha: p < 0.3 Ha: p! = 0.3 Ha: p > 0.3Pr(Z < z) = 1.0000 Pr(|Z| > |z|) = 0.0001 Pr(Z > z) = 0.0000
```
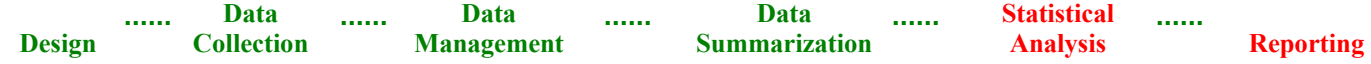

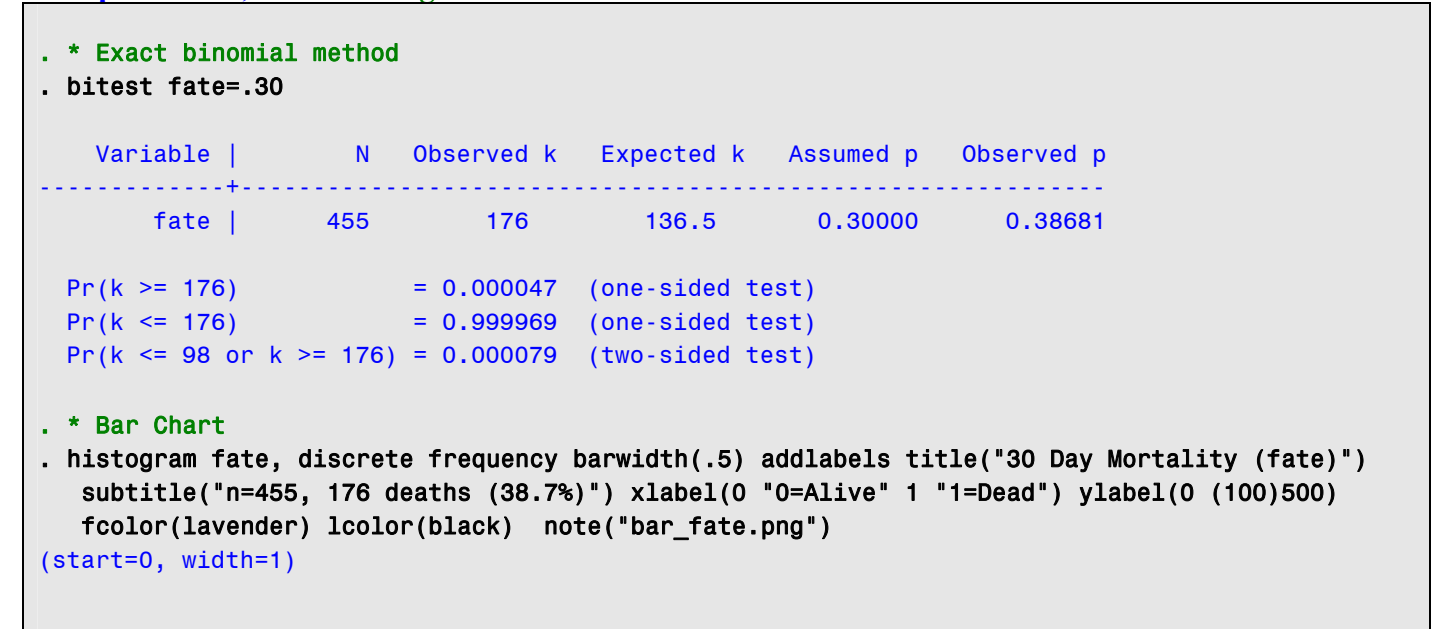

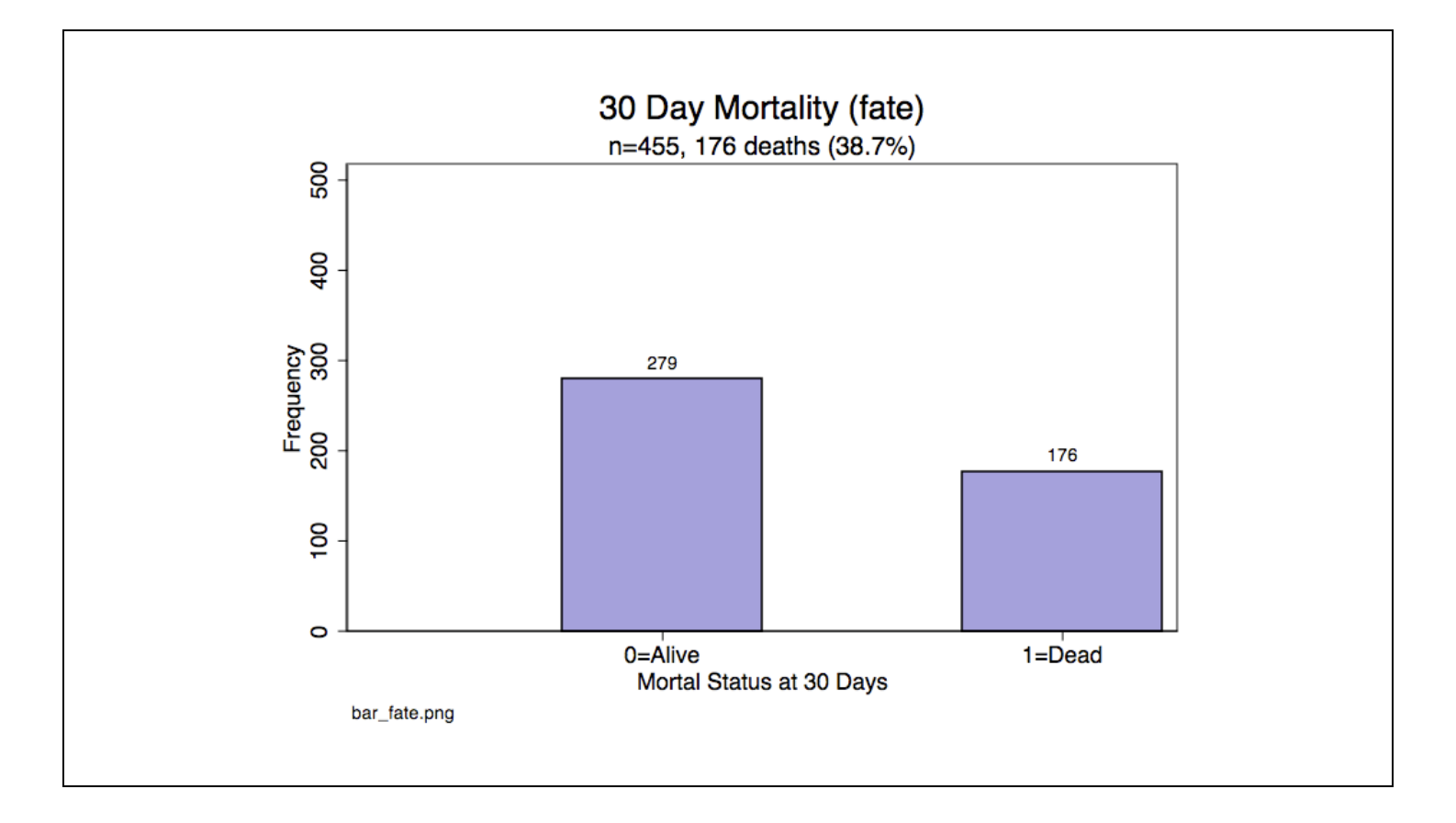

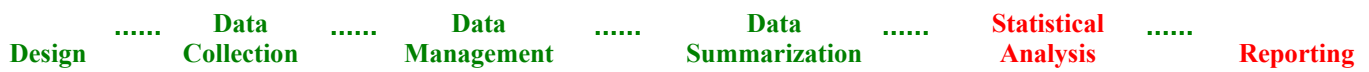

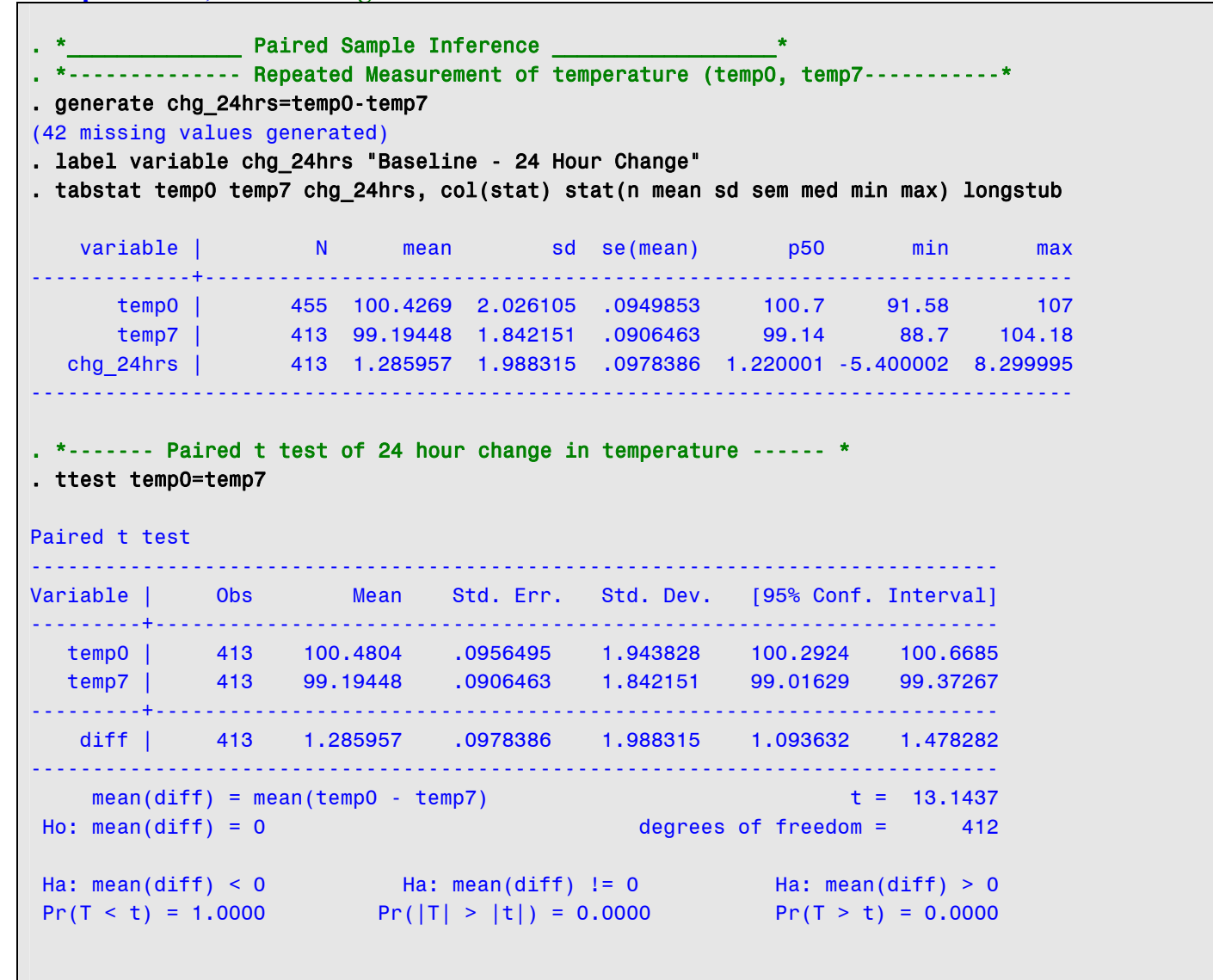

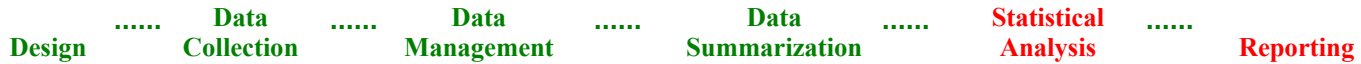

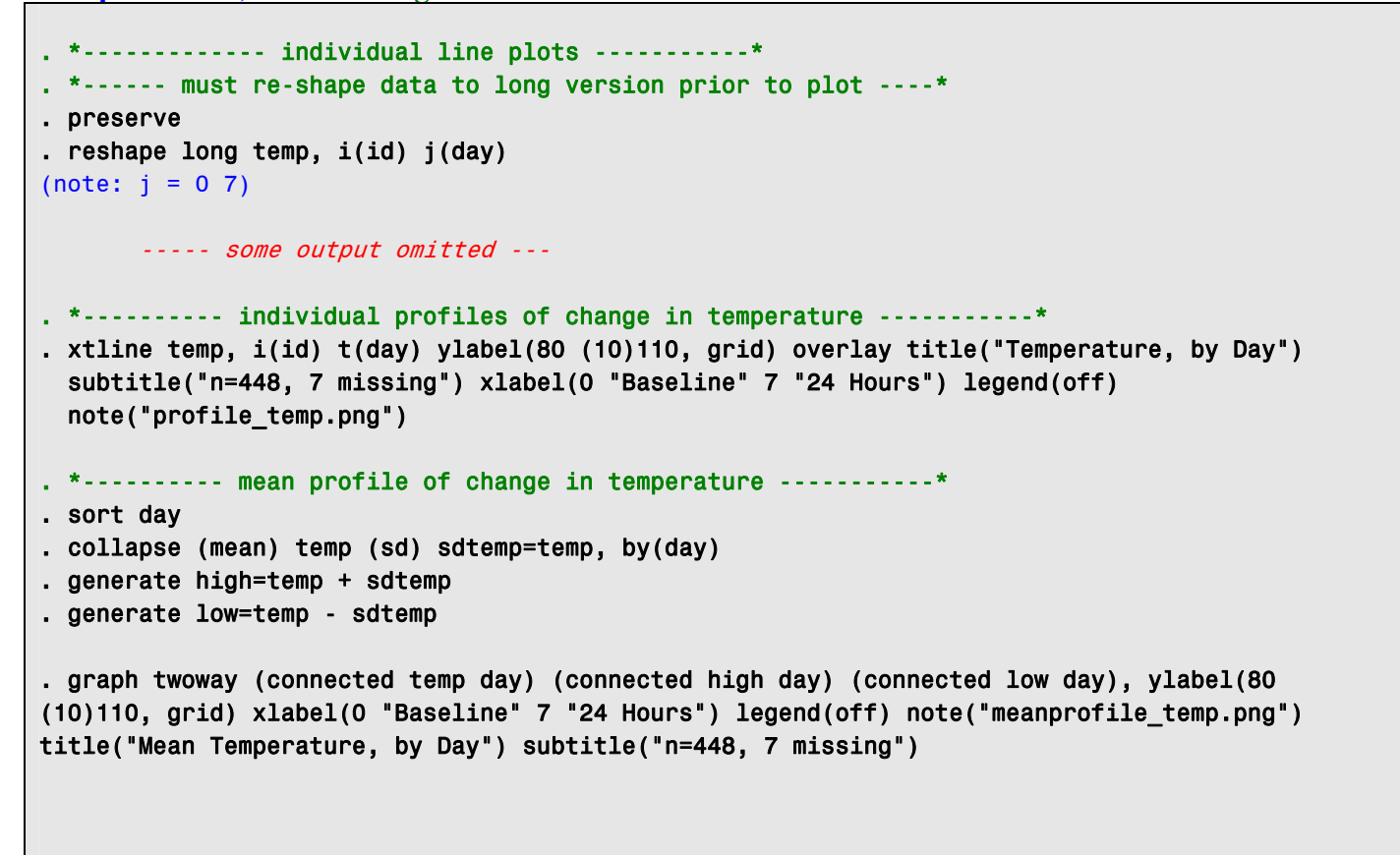

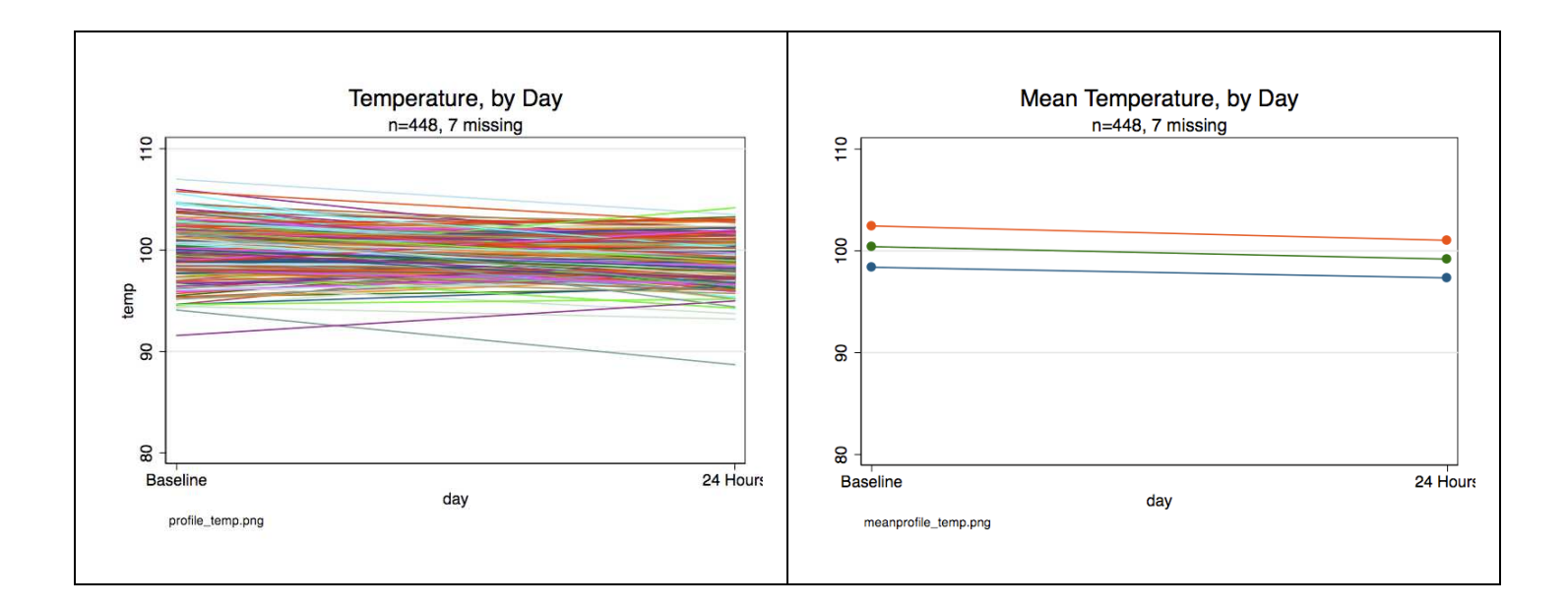

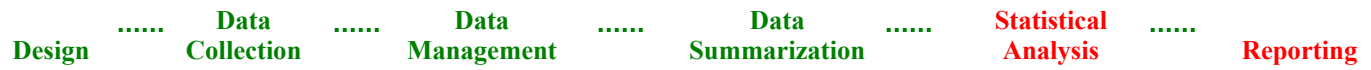

```
Examples Inference Two Independent Samples Inference
 . * Continuous outcome (apache) in independent groups (treat) 
. *---- recover original data using the restore command ------* 
. clear 
. restore 
. tab1 treat 
-> tabulation of treat 
Treatment | Freq. Percent Cum.
------------+----------------------------------- 
Placebo | 231 50.77 50.77
 Ibuprofen | 224 49.23 100.00 
------------+----------------------------------- 
   Total | 455 100.00 
.* Descriptives of outcome (apache) by group (treat) 
. sort treat 
. tabstat apache, by(treat) col(stat) stat(n mean sd sem med min max) longstub 
treat variable | N mean sd se(mean) p50 min max
-----------------------+---------------------------------------------------------------------- 
Placebo apache | 230 15.18696 6.922831 .456478 14.5 0 41 
Ibuprofen apache | 224 15.47768 7.261882 .4852049 14 3 37 
-----------------------+---------------------------------------------------------------------- 
Total apache | 454 15.3304 7.085794 .3325528 14 0 41 
---------------------------------------------------------------------------------------------- 
. *------ test of equality of variances -----* 
. sort treat 
. sdtest apache, by(treat) 
Variance ratio test 
------------------------------------------------------------------------------ 
 Group | Obs Mean Std. Err. Std. Dev. [95% Conf. Interval]
---------+-------------------------------------------------------------------- 
 Placebo | 230 15.18696 .456478 6.922831 14.28752 16.08639 
Ibuprofe | 224 15.47768 .4852049 7.261882 14.52151 16.43385 
---------+-------------------------------------------------------------------- 
combined | 454 15.3304 .3325528 7.085794 14.67686 15.98393 
------------------------------------------------------------------------------ 
  ratio = sd(Placebo) / sd(Ibuprofe) f = 0.9088 
Ho: ratio = 1 degrees of freedom = 229, 223
  Ha: ratio < 1 Ha: ratio != 1 Ha: ratio > 1 
Pr(F < f) = 0.2362 2*Pr(F < f) = 0.4724 Pr(F > f) = 0.7638
```
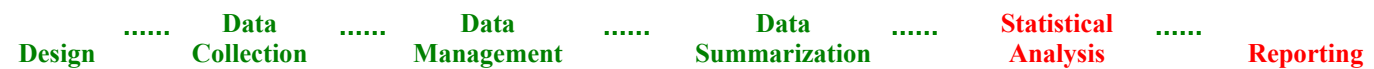

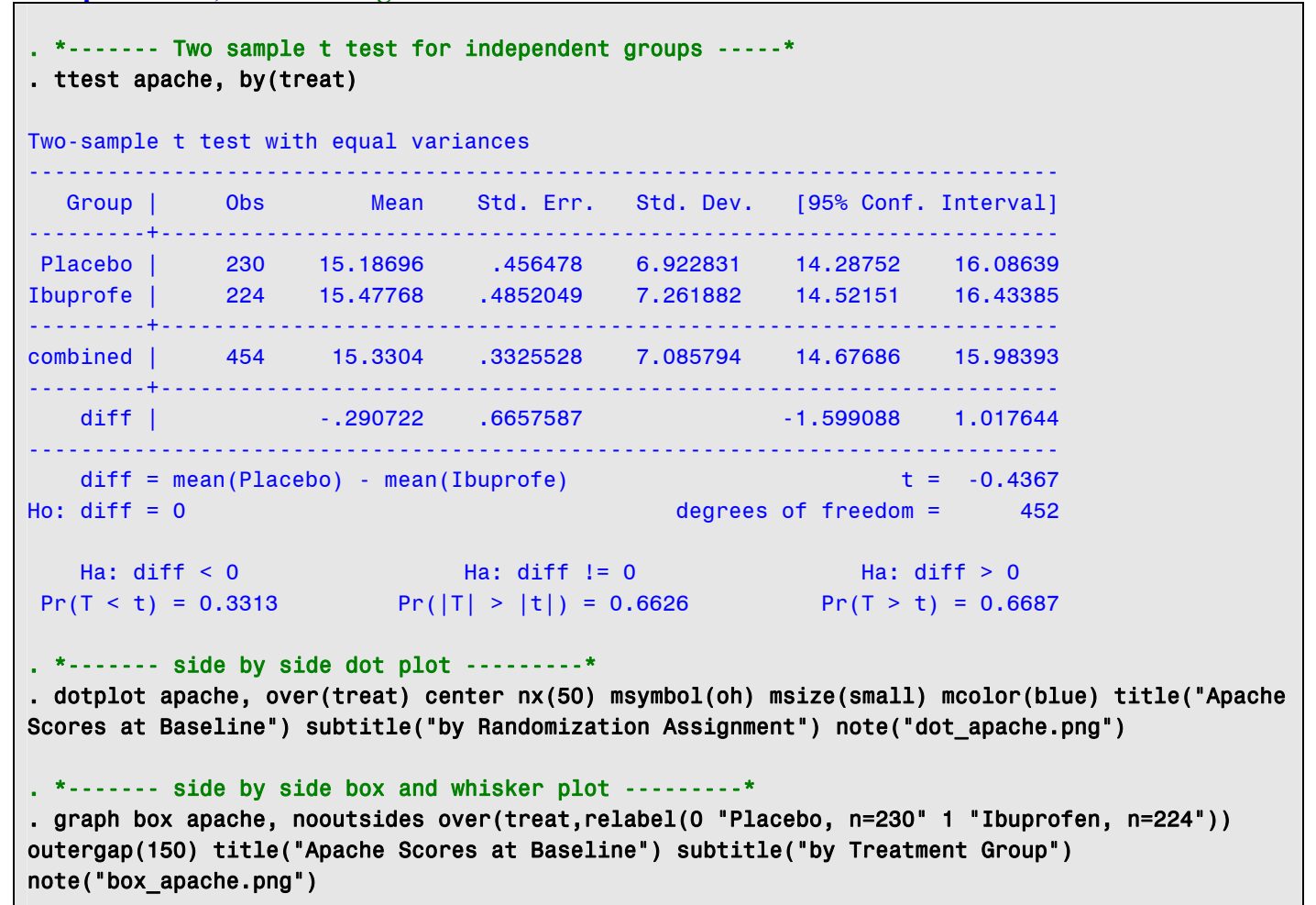

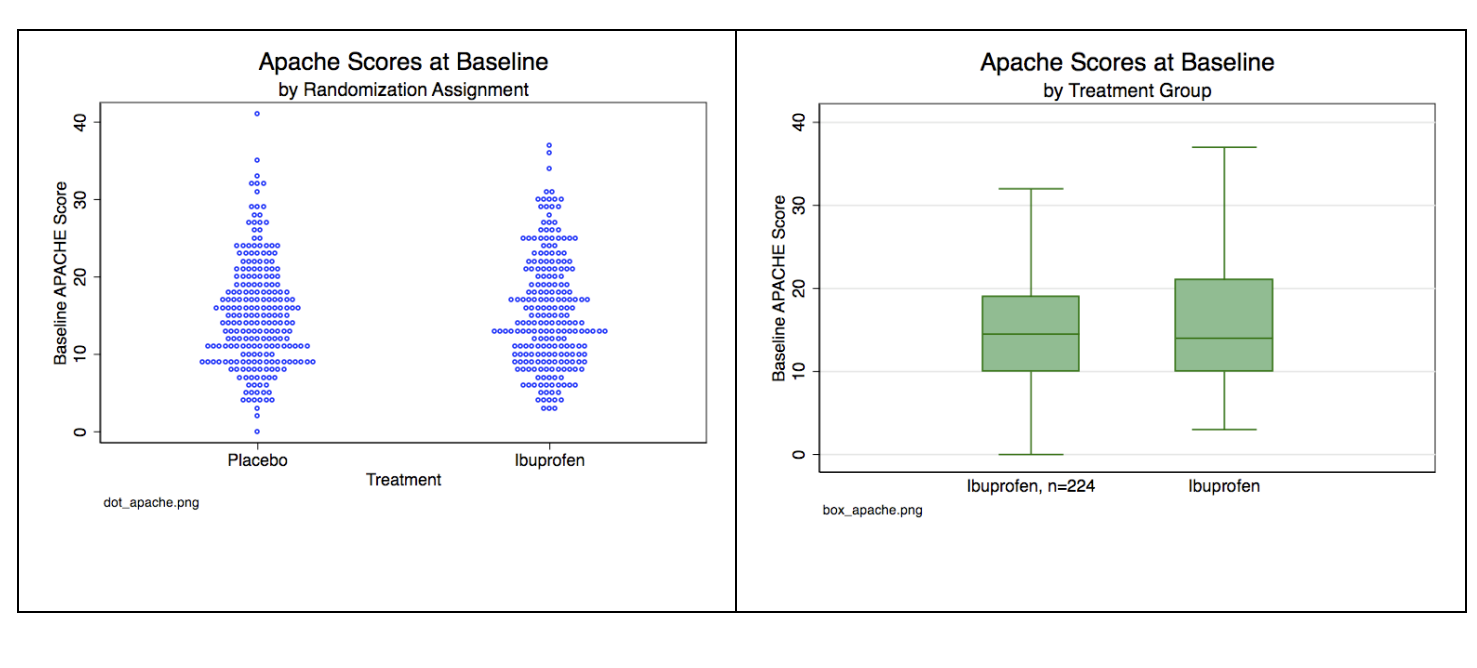

**1.1.1.1.** Data **Data Data Data Data Statistical Service**  $1111111$ **Design Collection Management Summarization Analysis Reporting** 

# **Introduction to "Immediate" Commands in Stata**

### **Stata has a number of what are called "immediate commands".**

The typical command in STATA instructs STATA to perform a calculation using data stored in memory.

### **Example**

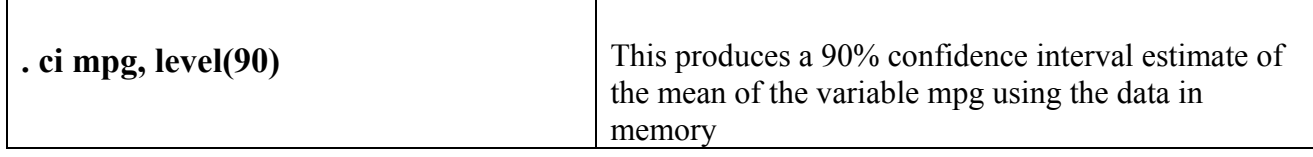

An "immediate" command instructs STATA to perform a calculation using numbers provided in the command.

### **Example**

**Design** 

**Collection**

**Management** 

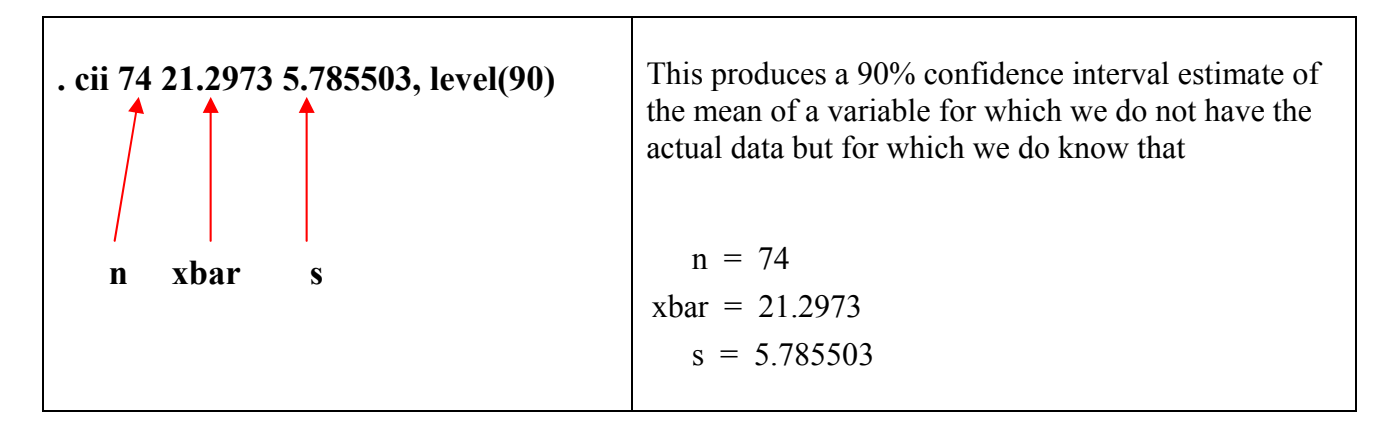

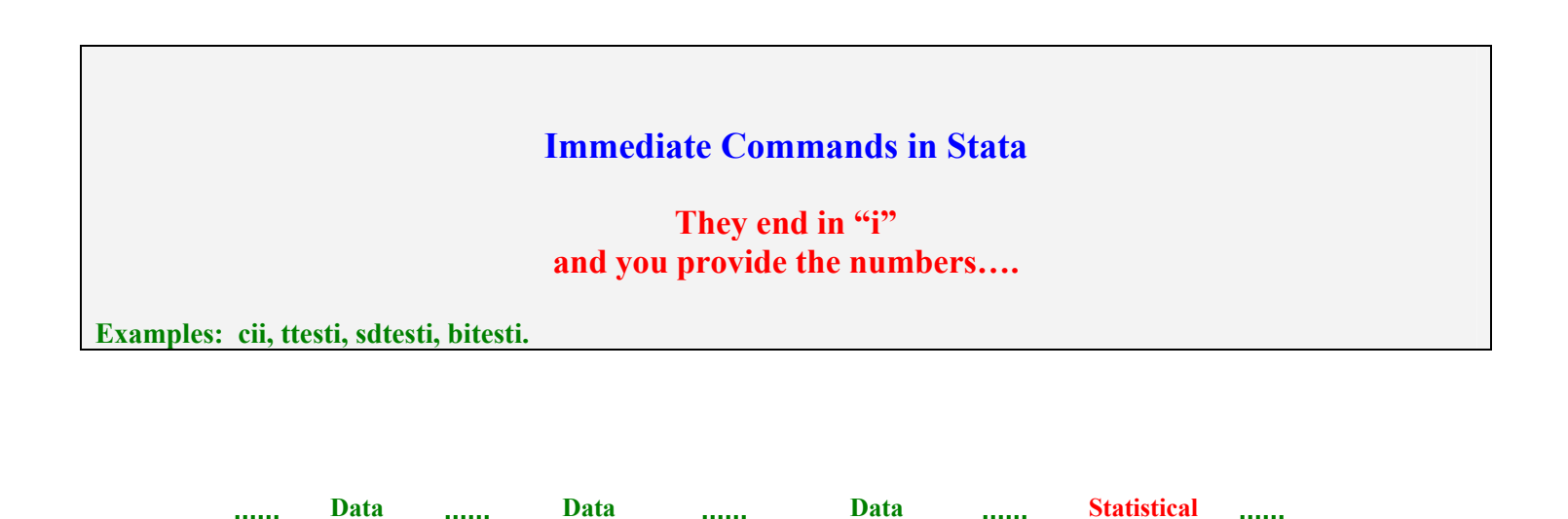

**Summarization Analysis Reporting** 

<u>Saadad</u>

<u>Saadad</u>

# **1. One Sample Inference**

*Follow along.* 

**The commands in this section are illustrated using the data set auto.dta. This is a Stata system data set. To follow along, type the following commands:** 

**. clear** 

**. sysuse auto** 

## **1.1 Continuous Outcome: Mean of a Normal Distribution**

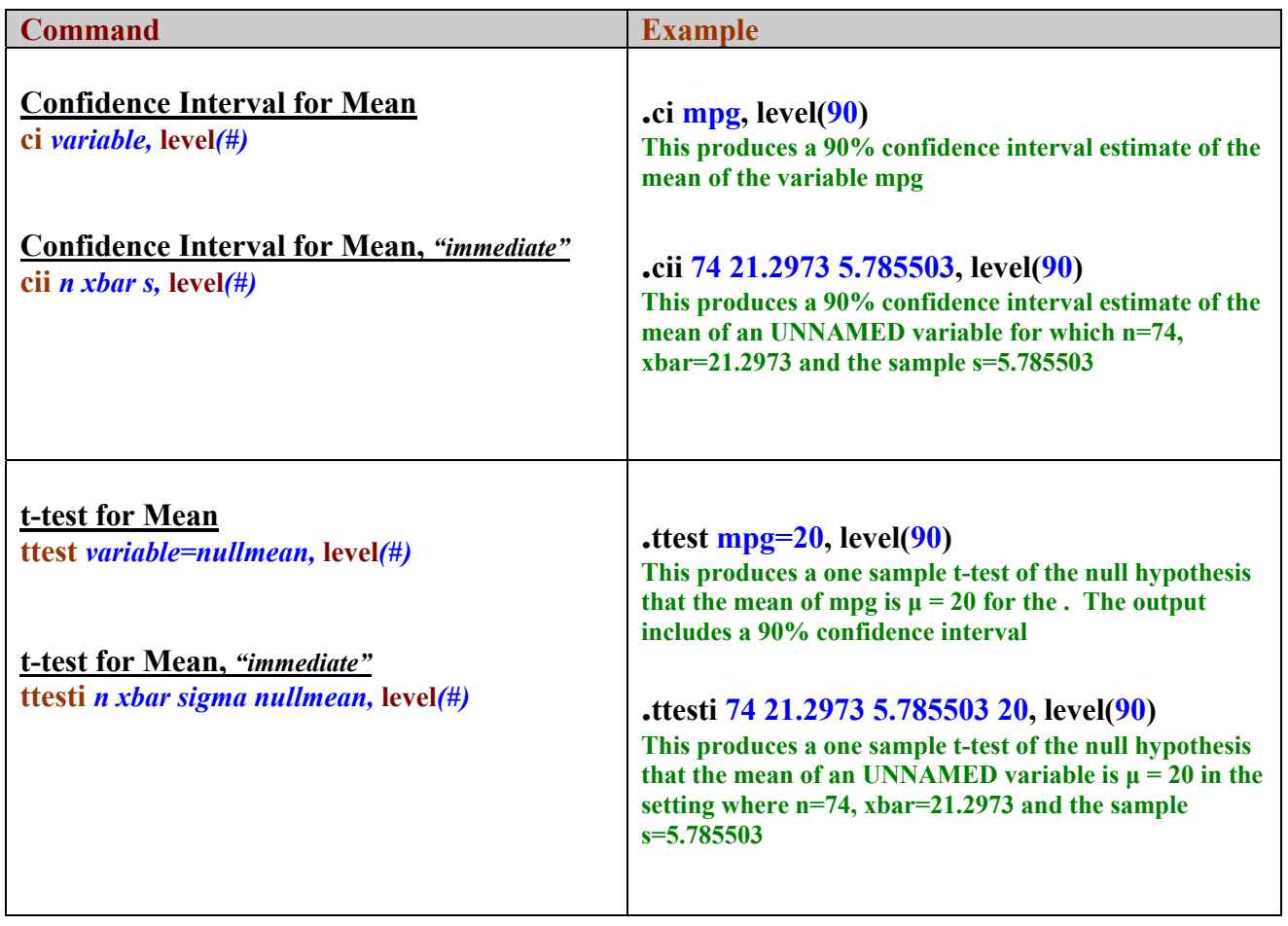

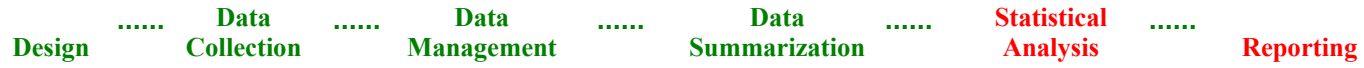

# **1.2 Continuous Outcome – Nonparametric Test: The Signed Rank Test**

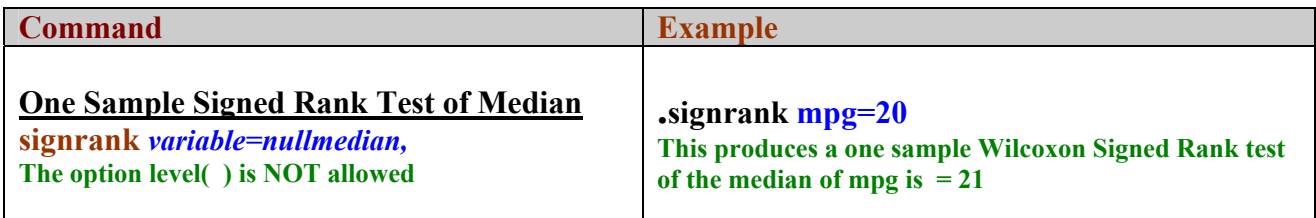

## **1.3 Continuous Outcome – Variance of a Normal Distribution**

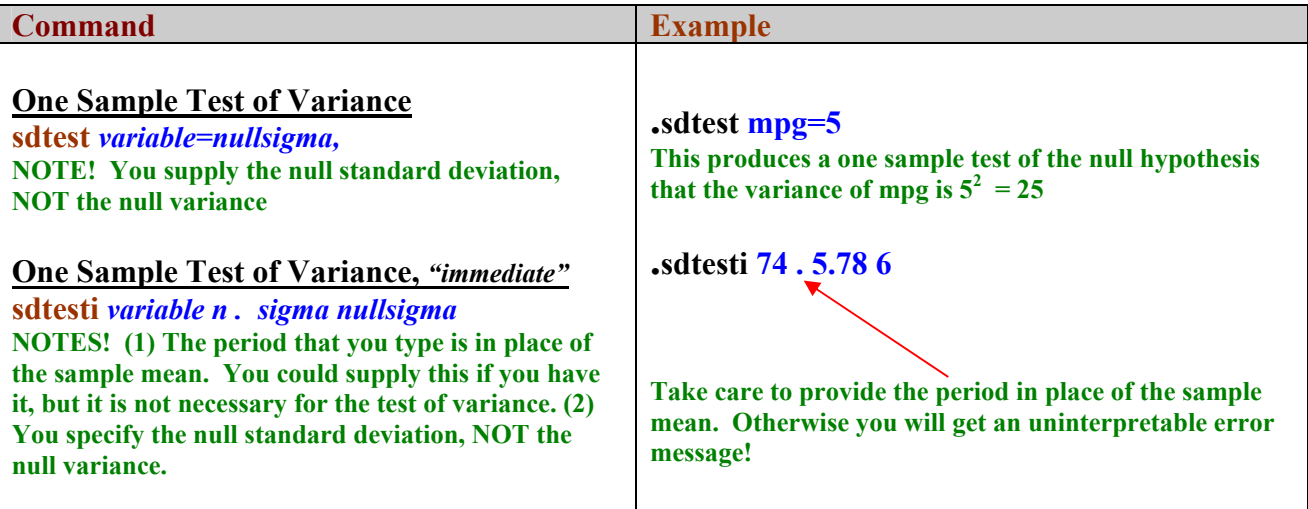

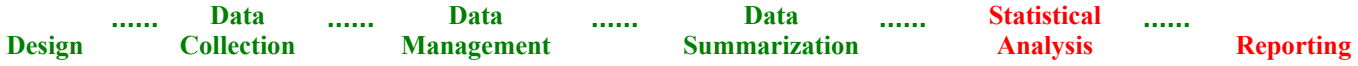

# **1.4 Discrete Outcome – Binomial Proportion**

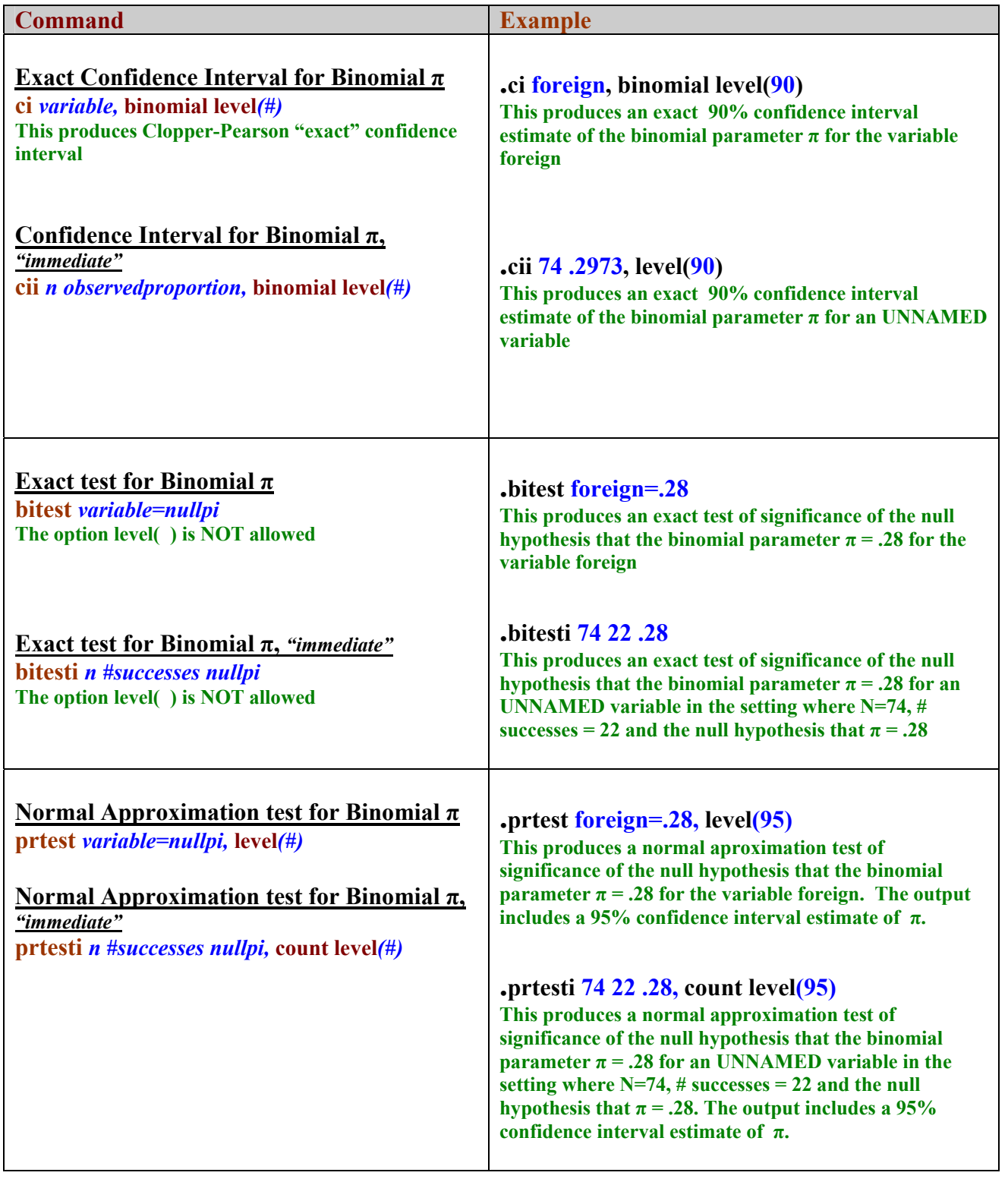

**Statistical 1.1.1. Data Data Data Data Data** . . . . . .  $\ldots$ **Design Collection Management Summarization Analysis Reporting** 

### **1.5 Continuous Outcome – Tests of Assumption of Normality**

**Review -** Many statistical methods (especially linear regression) assume that the distribution of a variable (for example the dependent or Y-variable) is normal. Thus, it is useful to test this assumption. Stata offers two tests of normality: **Shapiro-Wilks** and **Shapiro-Francia**. Each is a test of the null hypothesis that the data are distributed normal.

#### **What to look for -**

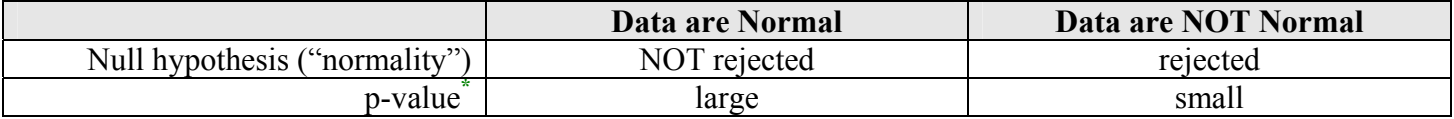

#### **\* Note – In Stata the p-value appears the value listed under "Prob > z"**

Violations of the assumption of normality, if modest, are sometimes not a serious problem:

- Estimation and hypothesis tests of regression parameters are fairly robust to modest violations of normality;
- *When to worry*: Predictions are sensitive to violations of normality
- *Beware*: Sometimes the cure for violations of normality is worse than the problem.

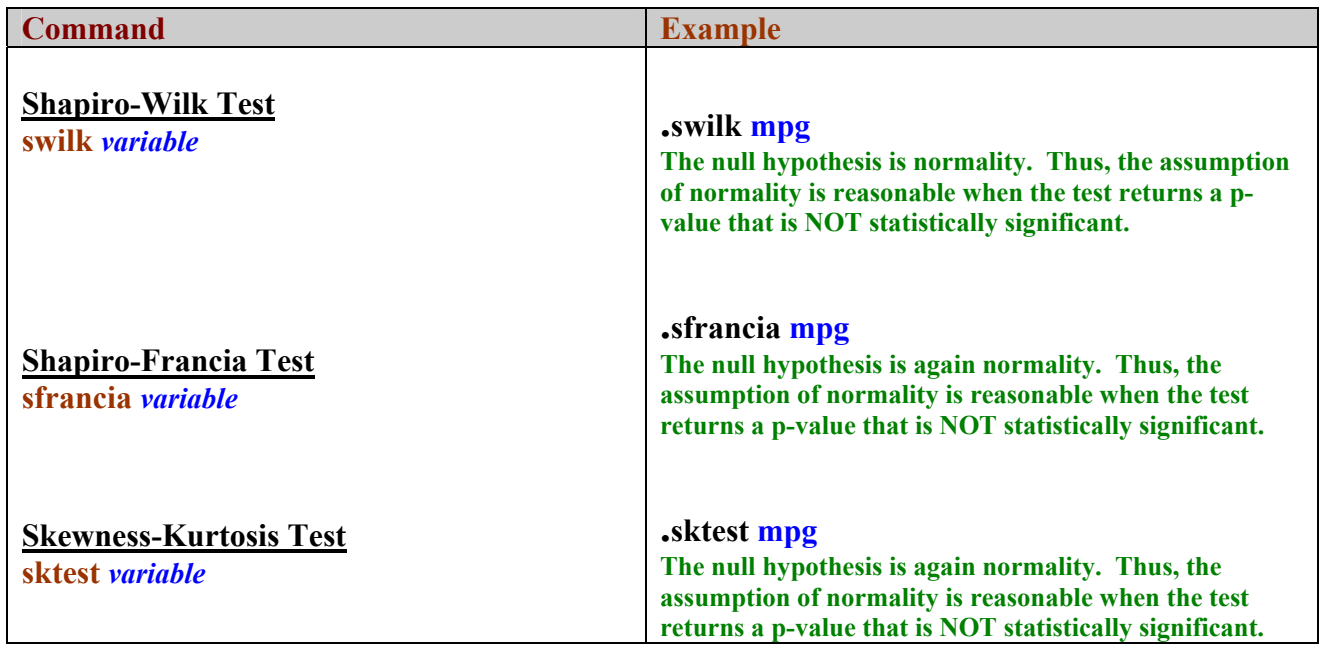

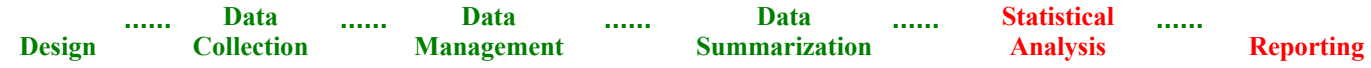

## **2. Paired Sample Inference**

*Follow along.* 

**The commands in this section are illustrated using the data set bpwide.dta. This is a Stata system data set. To follow along, type the following commands:** 

**. clear** 

**. sysuse bpwide** 

## **2.1 Continuous Outcome – Paired Means Under Normality**

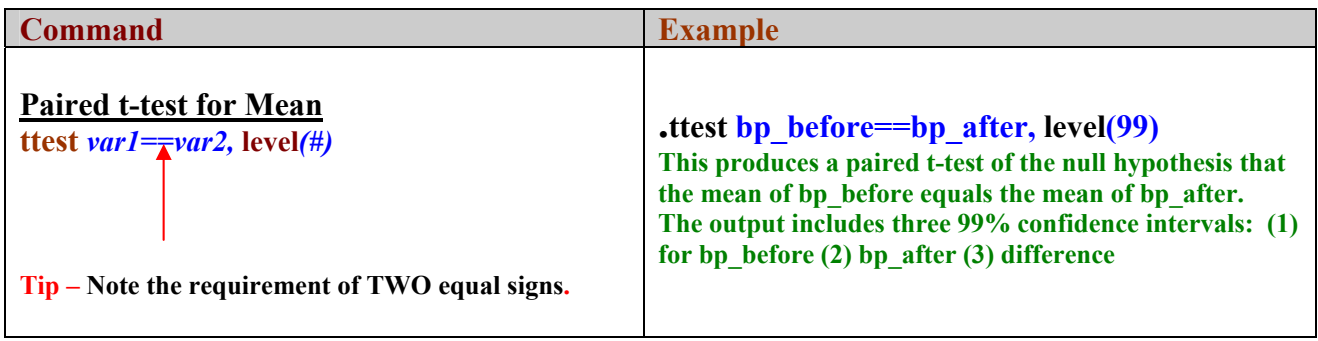

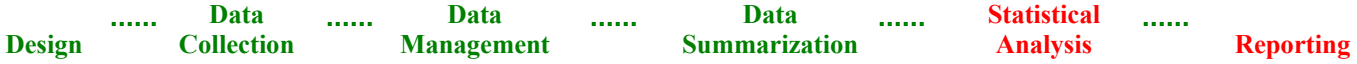

### **2.2 Nonparametric Tests of Paired Medians**

**Tip** – Two tests are provided here.

- (1) **signrank** Use for paired outcomes measured on an ordinal scale.
- (2) **signtest** Use for paired outcomes measured on a nominal scale.

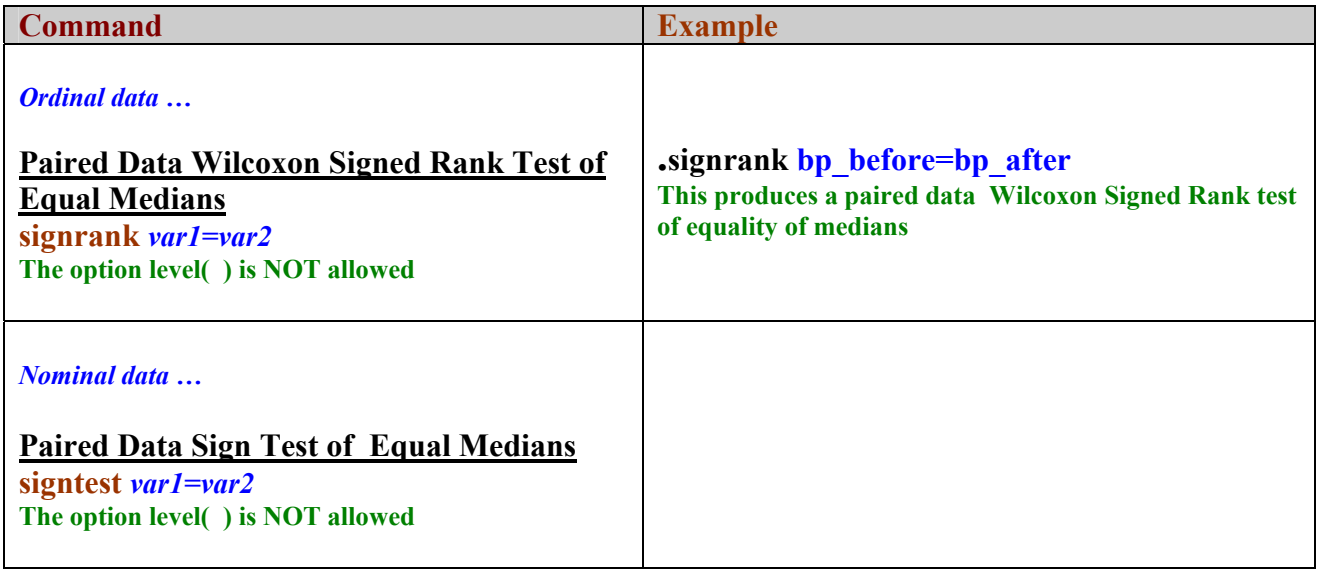

### **2.3 Continuous Outcome – Paired Variances Under Normality**

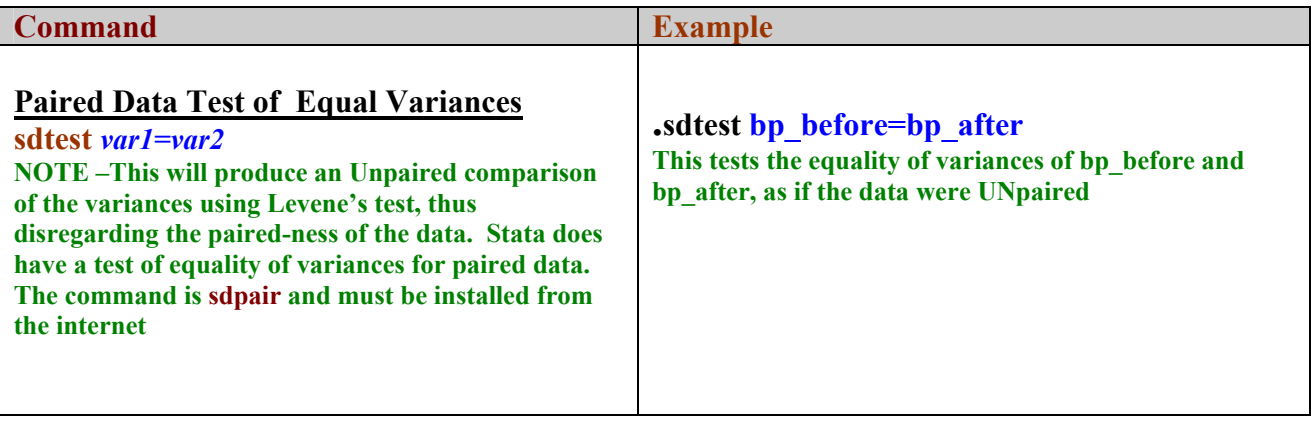

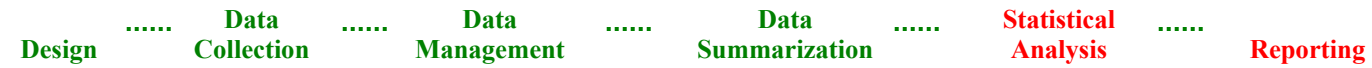

# **3. Two Independent Samples Inference**

*Follow along.* 

**The commands in this section are illustrated using the data set auto.dta. This is a Stata system data set. To follow along, type the following commands:** 

**. clear** 

**. sysuse auto** 

### **3.1 Continuous Outcome – Comparison of Two Normal Means**

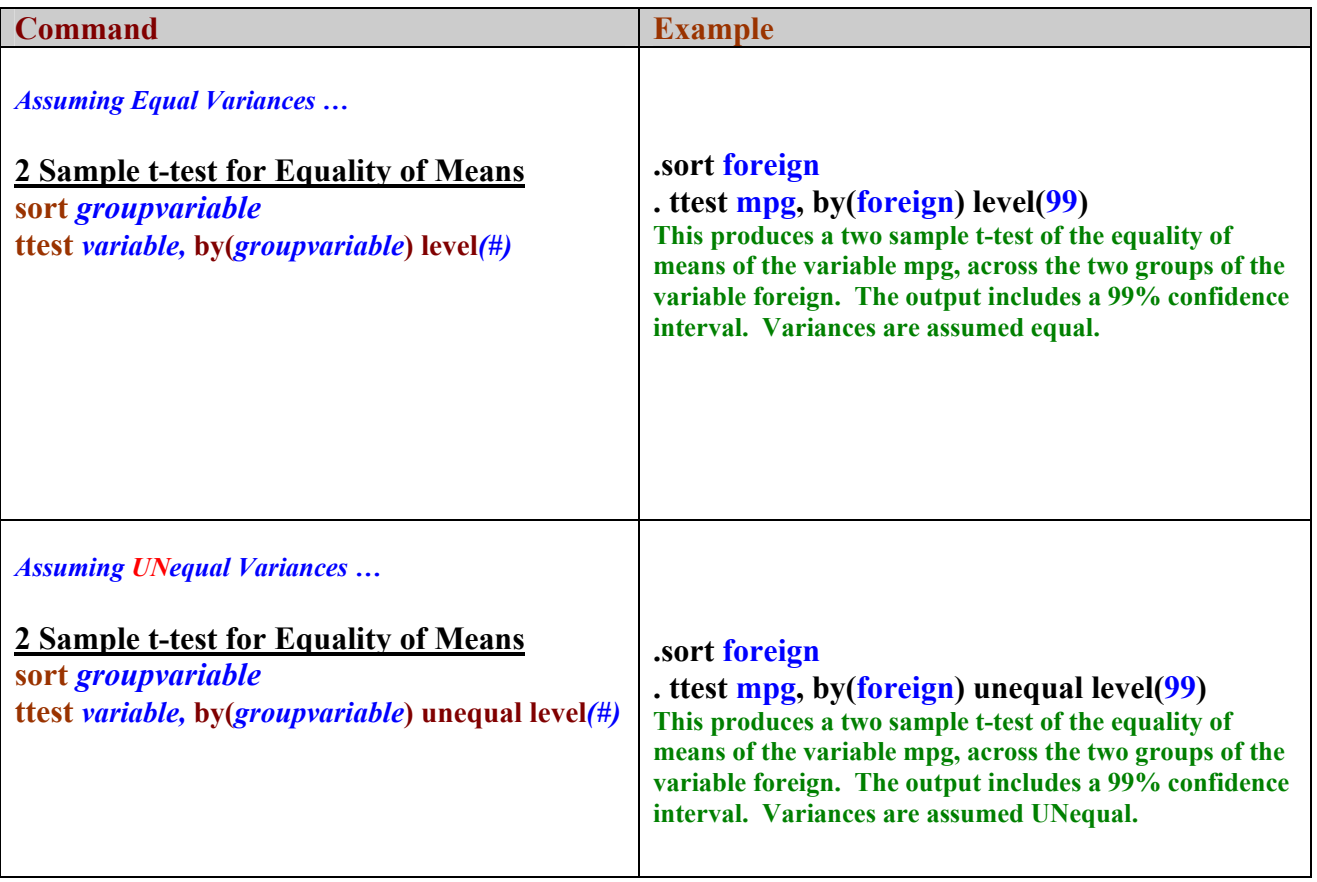

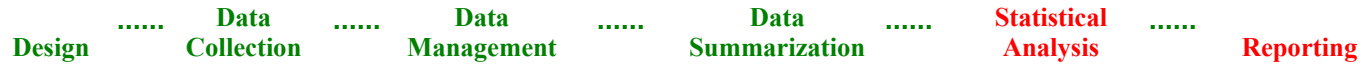

### **3.2 Nonparametric Test of Two Independent Medians: Rank Sum Test**

**Tip -** The nonparametric test of equality of two independent medians goes by multiple names. All are referring to the same thing:

- Mann Whitney
- Wilcoxon Rank Sum
- Rank Sum

The Stata command to use is the same one: **ranksum**

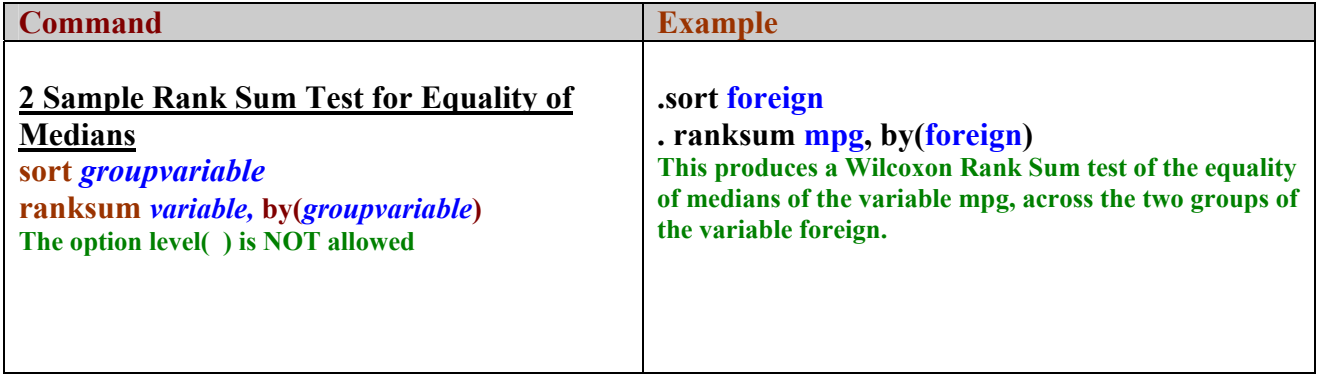

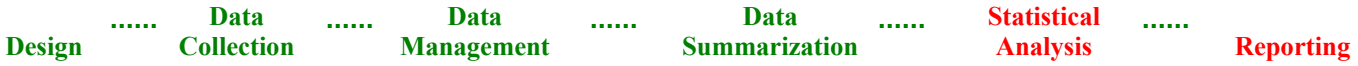

# **3.3 Continuous Outcome: Comparison of Two Independent Variances**

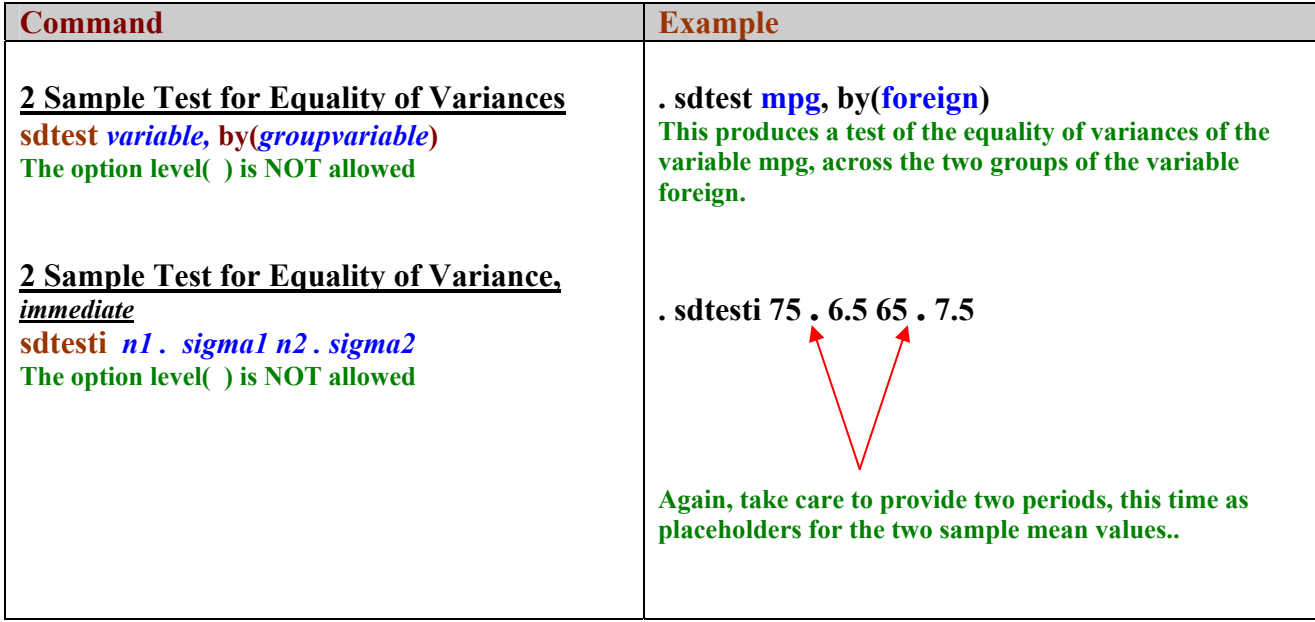

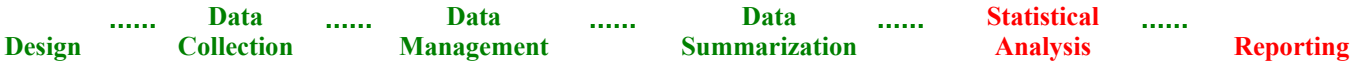

### **3.4 Discrete Outcome: Comparison of Two Binomial Proportions**

**Review -** The normal approximation two sample test of equality of independent proportions and the chi square test of association in a 2x2 table are equivalent.

## **(a) Two Sample Normal Approximation Test of Equality of Independent Proportions**

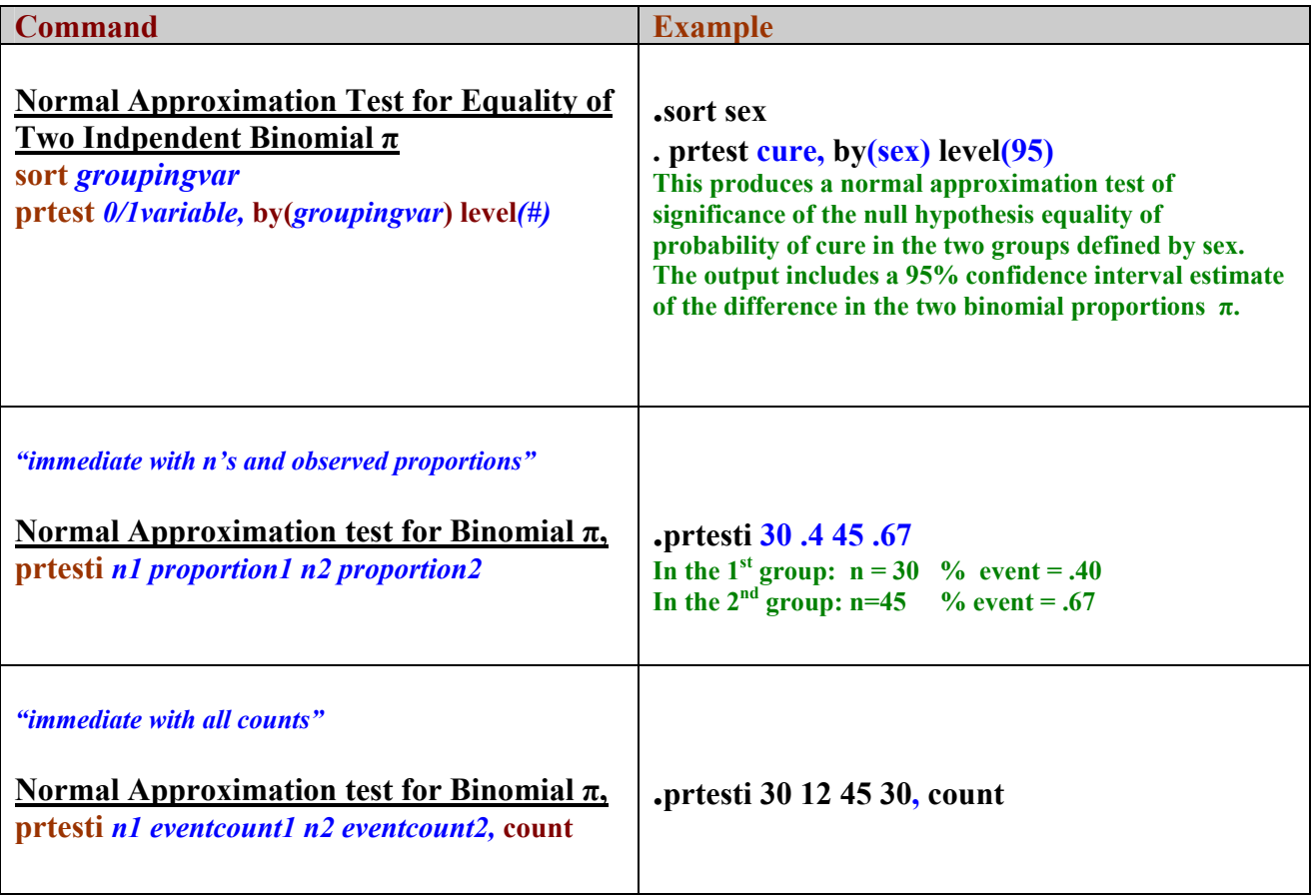

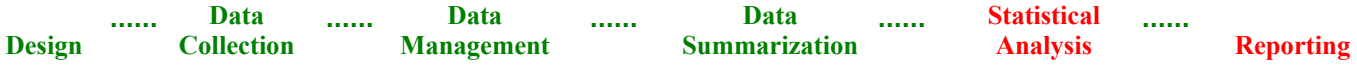

# **(b) Two Sample Chi Square Test of Association for a 2x2 Table**

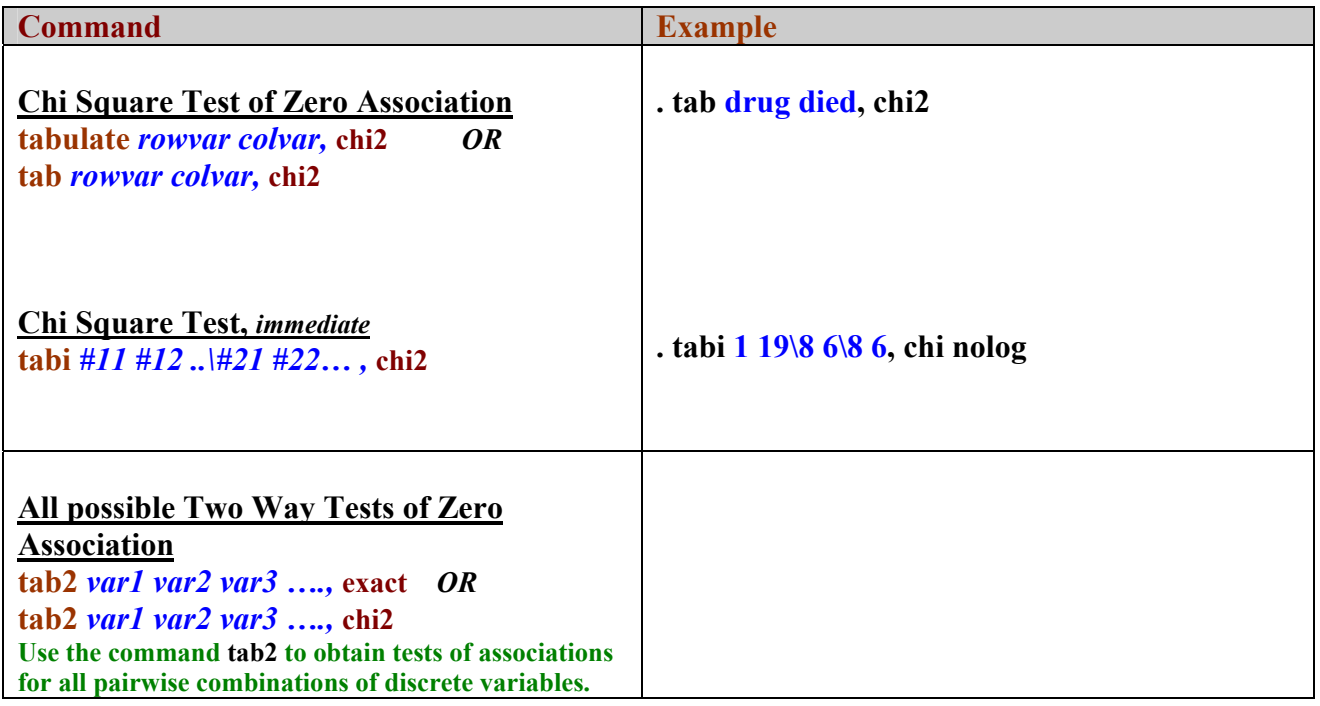

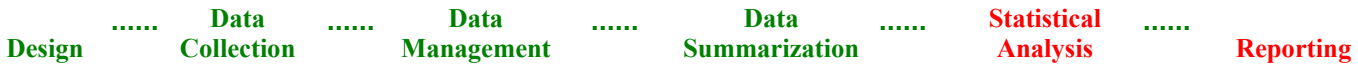

# **3.5 Fisher's Exact Test of Association for a 2x2 Table**

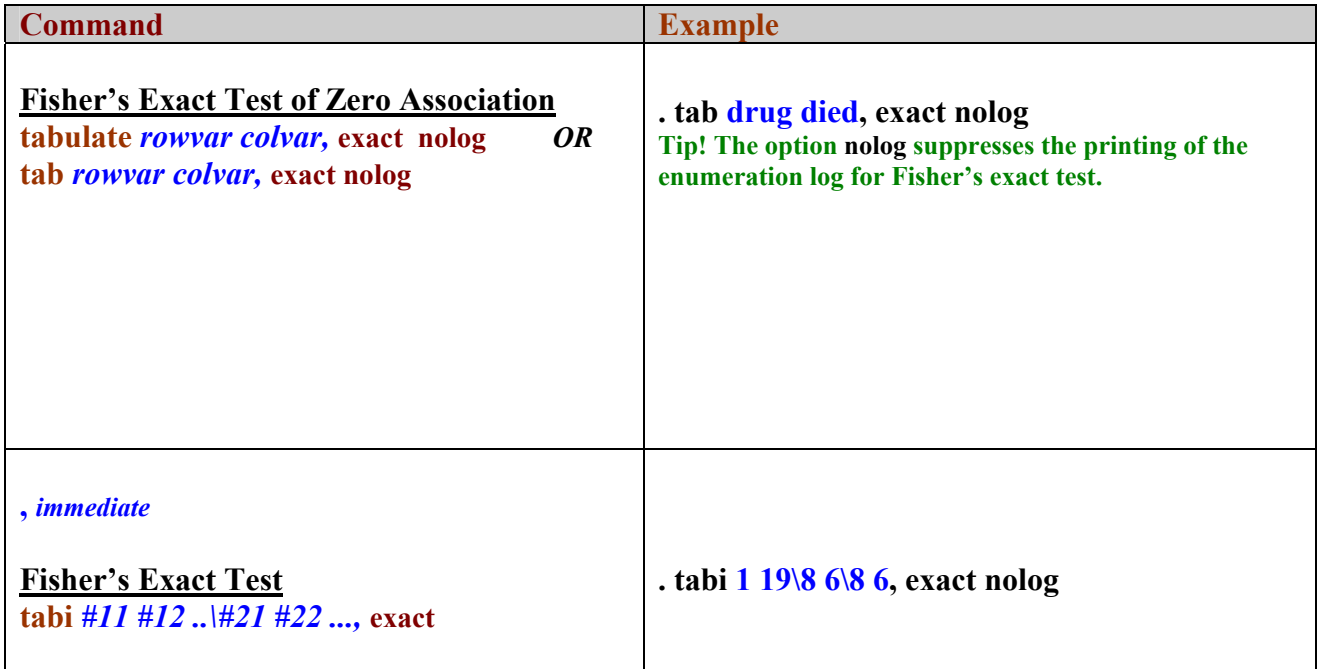

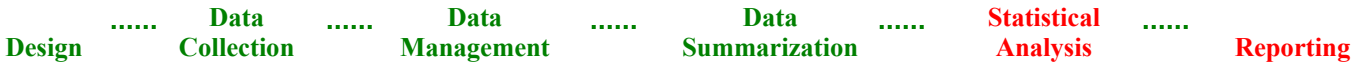

# **4. K Independent Samples Inference**

*Follow along.* 

**The commands in this section are illustrated using the data set auto.dta. This is a Stata system data set. To follow along, type the following commands:** 

**. clear** 

**. sysuse auto** 

### **4.1 Continuous Outcome: One Way Analysis of Variance**

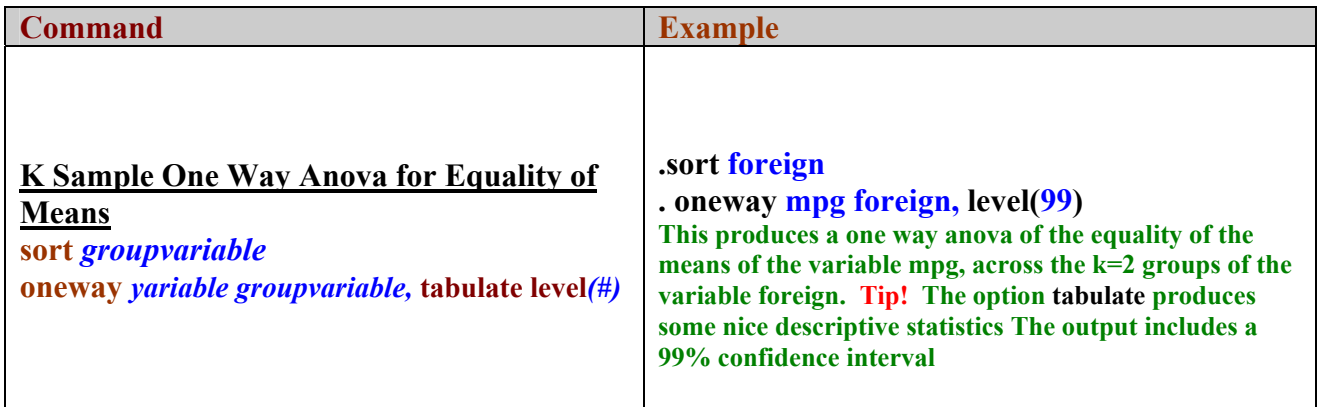

### **4.2 Nonparametric Test of K Medians – The Kruskal Wallis Test**

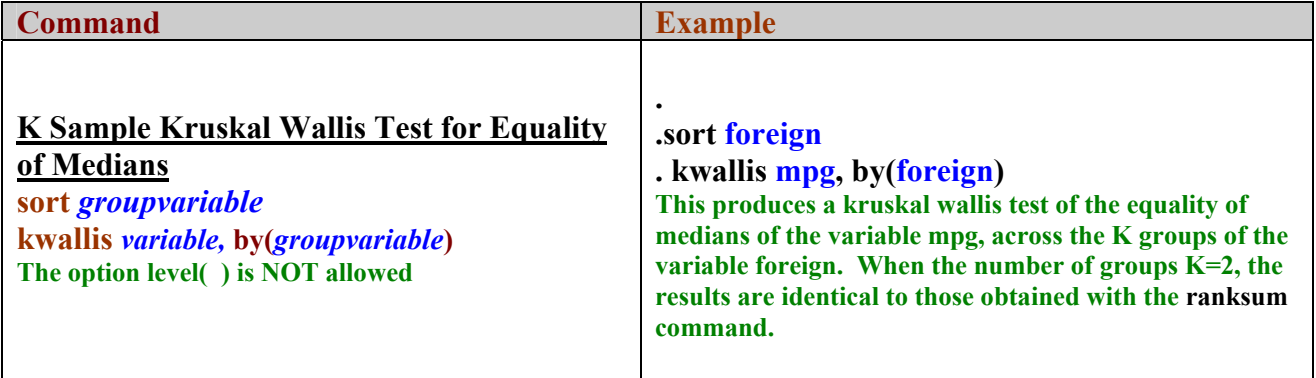

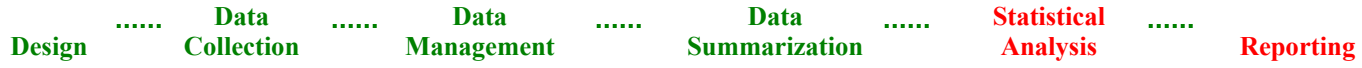